# **Korte Handleiding Voor De Omnipod® Gebruiker**

## **Een Bolus Toedienen**

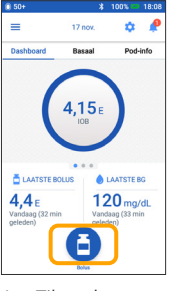

1. **>** Tik op het pictogram Bolus op het startscherm

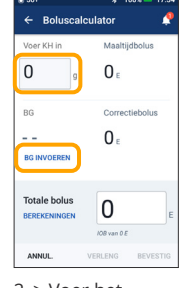

2. > Voer het aantal gram > Tik op "BG

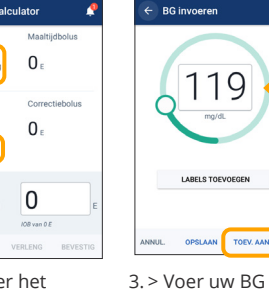

koolhydraten in (als u gaat eten) INVOEREN" > Tik op "TOEV.

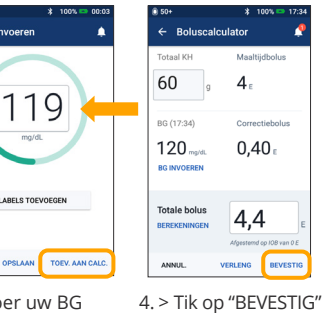

(bloedglucose) handmatig in als u hebt gecontroleerd dat uw ingevoerde waarden correct zijn

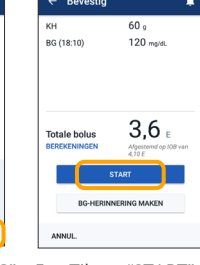

5. > Tik op "START" om de bolustoediening te starten

### **Herinnering**

Als u een onmiddellijke bolus geeft, zijn op het startscherm de gegevens en een voortgangsbalk te zien. U kunt uw Omnipod DASH®-PDM niet gebruiken tijdens een onmiddellijke bolus.

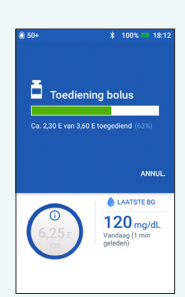

**Een Tijdelijke Basaalsnelheid Instellen**

AAN CALC."

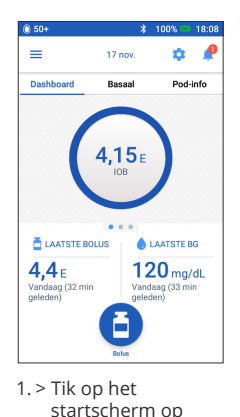

het pictogram Menu

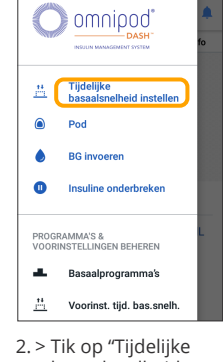

basaalsnelheid instellen"

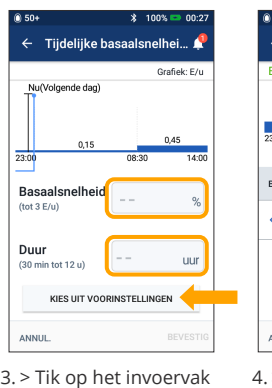

- voor Basaalsnelheid en kies de gewenste wijziging (in %)
- > Tik op het invoervak voor Duur en kies de gewenste tijdsduur > Of tik op "KIES UIT
- VOORINSTELLINGEN" (als u voorinstellingen hebt opgeslagen)

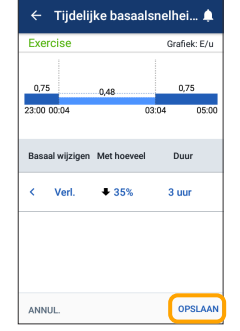

> Tik op "ACTIVEREN" als u hebt gecontroleerd dat uw ingevoerde waarden correct zijn

#### **Wist u dit?**

- > Tijdelijke basaalsnelheid is groen gemarkeerd als er een actieve tijdelijke basaalsnelheid loopt.
- > U kunt een groen bevestigingsbericht altijd naar rechts vegen om het snel te laten verdwijnen.

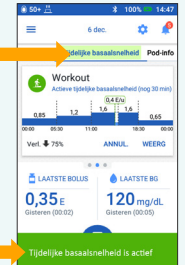

# **Onderbreken En Hervatten Van Insulinetoediening**

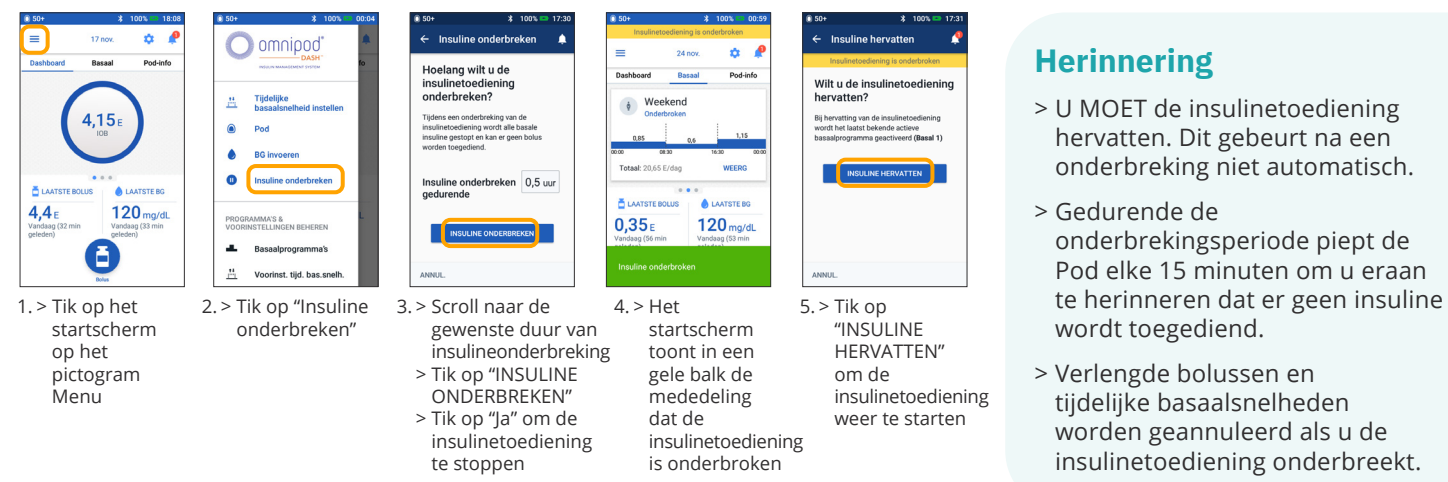

# **Korte Handleiding Voor De Omnipod® Gebruiker**

## **Een Pod Vervangen**

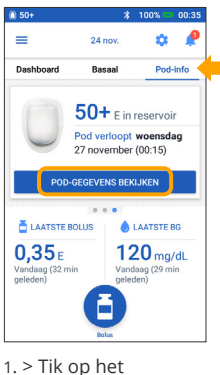

startscherm op "Pod-info"

 $\leftarrow$  Pod (Actief) Pod-insuline: 50+ E Verloopt: woensdag O Herinneringen Jiterste gebruiksdatum<br>Herinner **4 uur van tevoren** ALTIJD AAN

- 2. > Tik op "VERVANG POD"
	- > Volg de aanwijzingen op het scherm nauwkeurig op
- > Tik op "POD-**GEGEVENS** BEKIJKEN"
- > Pod wordt uitgeschakeld

Voorinst, tiid, bas.s

Vooringe<br>bolussen Ä

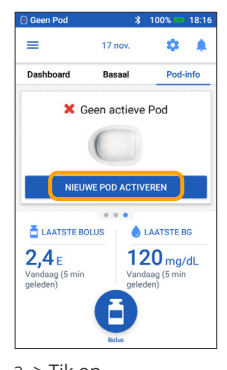

3. > Tik op "NIEUWE POD ACTIVEREN"

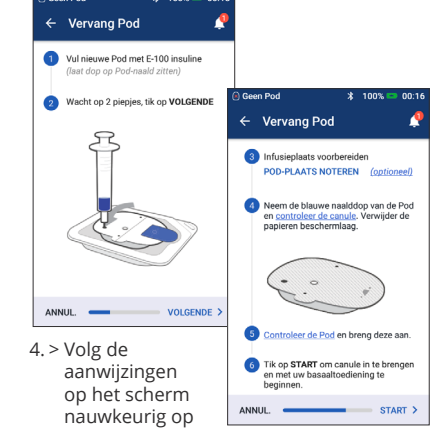

## **Denk hieraan!**

- > Laat de Pod in het plastic bakje zitten tijdens het vullen en klaarmaken.
- > Plaats de Pod en Omnipod DASH®- PDM tegen elkaar aan tijdens het voorvullen.

## **Geschiedenis Insulinetoediening En Bloedglucosewaarden Bekijken**

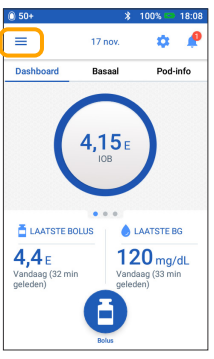

1. > Tik op het startscherm op het pictogram Menu

 $\omega$ Historia Insuline & BG-historie ń Instellinger PDM-apparaat Pod-plaatse Herinneringen 2. > Tik op "Historie"

 $\frac{1}{\sqrt{2}}$ 

om de lijst te openen > Tik op "Insuline & BG-historie"

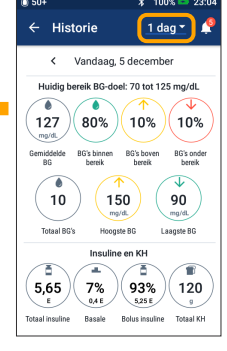

3. > Tik op de pijl omlaag om de geschiedenis van 1 dag of meerdere dagen weer te geven

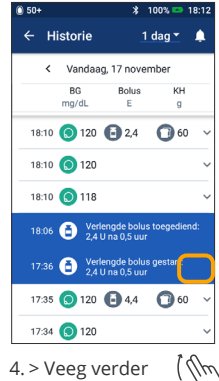

*Zie de handleiding van het Omnipod DASH®-insulinetoedieningssysteem voor uitgebreide instructies*

naar boven om het scherm met gegevens te bekijken > Tik op de pijl

omlaag om meer gegevens te tonen

### **Uw geschiedenis eenvoudig bij de hand!**

- > Informatie BG:
	- Gemiddelde BG
	- BG's binnen bereik
	- BG's boven en onder bereik
	- Gemiddeld aantal metingen per dag
	- Totaal BG's (op die dag of in die periode)
	- Hoogste en laagste BG
- > Informatie insulinetoediening:
	- Totaal insuline
	- Gem. totale hoev. insuline (in die periode)
	- Gemiddelde basaalinsuline
	- Gem. Bolusinsuline
	- Gem. Totaal KH
- > Gebeurtenissen Omnipod DASH®-PDM of -Pod:
	- Verlengde bolus
	- Activering/heractivering van een basaalprogramma
	- Start/stop/annulering van een tijdelijke basaalsnelheid
	- Pod geactiveerd of gedeactiveerd

**Belangrijke veiligheidsinformatie:** Het Omnipod DASH®-insulinetoedieningsysteem is bestemd voor het met vaste en variabele snelheden subcutaan toedienen van insuline voor de behandeling van diabetes mellitus bij mensen die insuline nodig hebben. Het Omnipod DASH® systeem is getest en veilig bevonden voor gebruik met de volgende soorten U-100-insuline: Novolog®/NovoRapid®, Humalog®, Fiasp®, Admelog® of Apidra®. Zie de gebruikershandleiding voor het Omnipod DASH®-insulinetoedieningssysteem voor de volledige veiligheidsinformatie, waaronder indicaties, contra-indicaties, waarschuwingen, aandachtspunten en instructies.

De afbeeldingen van de Persoonlijke Diabetesmanager zijn puur illustratief bedoeld en niet als aanbevelingen voor gebruikersinstellingen. De gebruikershandleiding voor het Omnipod DASH®-insulinetoedieningssysteem is online verkrijgbaar op: www.omnipod.com, of bel de klantenservice van Omnipod® (24 uur per dag, 7 dagen per week) op: 0800 17682 (Buiten België +32 2896 2983). Deze korte handleiding voor de Omnipod® Gebruiker geldt voor de Persoonlijke Diabetesmanager van het type PDM-INT1-D001-MG. Het PDM-typenummer staat afgedrukt op de achterzijde van elke Persoonlijke Diabetesmanager.

 ©2020 Insulet Corporation. Omnipod, het Omnipod-logo, DASH en het DASH-logo zijn handelsmerken of gedeponeerde handelsmerken van Insulet Corporation in de VS en diverse andere rechtsgebieden. Alle rechten voorbehouden. 1 King Street, 5th Floor, Hammersmith, London W6 9HR. INS-ODS-03-2020-00172 V3

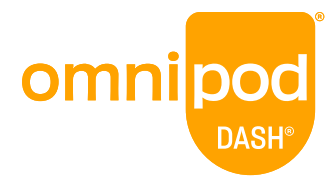